MIKROE

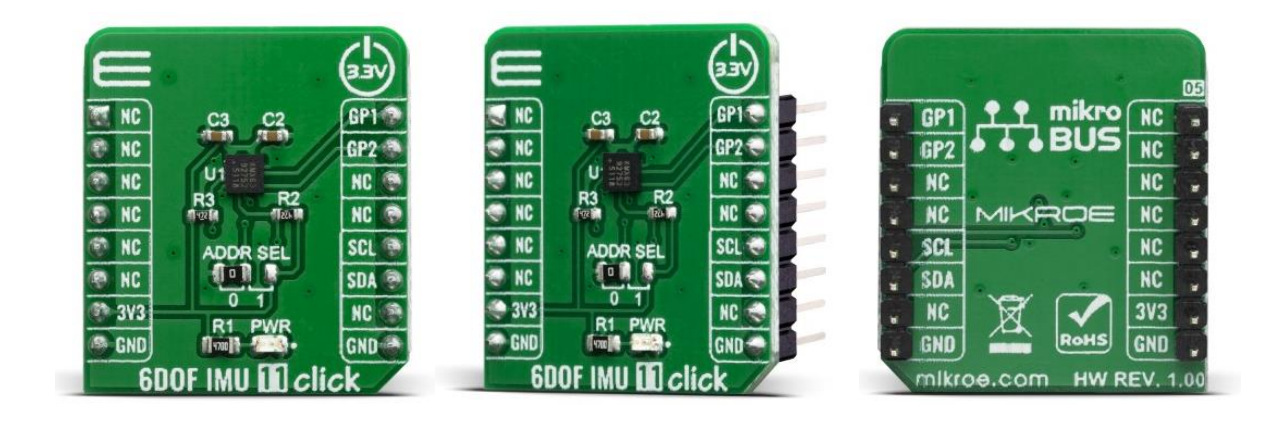

# **6DOF IMU 11 CLICK**

PID: MIKROE-3869 Weight: 18 g

The **6DOF IMU 11 click** is a Click board™ based on the KMX63, a 6 Degrees-of-Freedom inertial sensor system on a single, silicon chip, which is designed to strike a balance between current consumption and noise performance with excellent bias stability over temperature. The KMX63 sensor consists of a tri-axial magnetometer plus a triaxial accelerometer coupled with an ASIC.

The 6DOF IMU 11 click is supported by a mikroSDK compliant library, which includes functions that simplify software development. This Click board™ comes as a fully tested product, ready to be used on a system equipped with the mikroBUS™ socket.

## HOW DOES IT WORK?

Main component on 6DOF IMU 11 click is the [KMX63](http://download.mikroe.com/documents/datasheets/KMX63-1055-datasheet.pdf) from [Kionix](https://www.kionix.com/) (ROHM company), a tri-axis accelerometer, tri-axis magnetometer, and temperature sensor on a single chip combo solution. The Accelerometer and Magnetometer data can be accumulated in an internal 384-byte FIFO buffer and transmitted to the application processor.

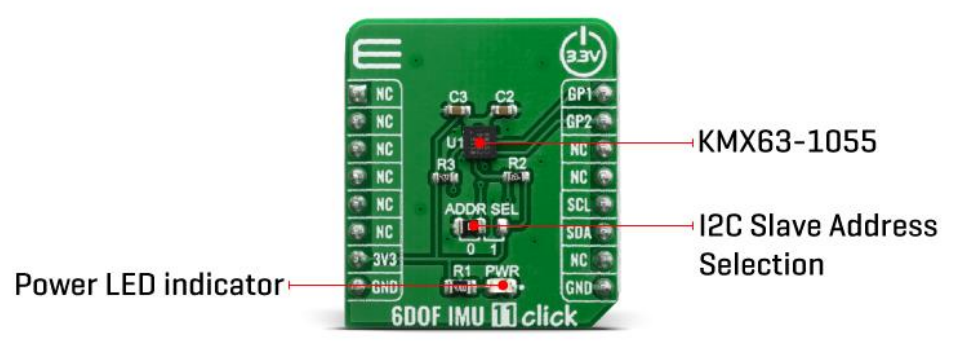

Acceleration sensing is based on the principle of a differential capacitance arising from acceleration induced motion of the sense element, which utilizes common mode cancellation to decrease errors from process variation, temperature, and environmental stress. Capacitance changes are amplified and converted into digital signals which are processed by a dedicated digital signal processing unit. The digital signal processor applies filtering, bias, and sensitivity adjustments, as well as temperature compensation.

Magnetic sensing is based on the principle of magnetic impedance. The magnetic sensor detects very small magnetic fields by passing an electric pulse through a special electron spin aligned amorphous wire. Due to the high Curie temperature of the wire, the sensor's thermal performance shows excellent stability.

Noise performance is excellent with bias stability over temperature. Bias errors resulting from assembly can be trimmed digitally by the user. These sensors can accept supply voltages between 1.7V and 3.6V, and digital communication voltages from the MCU between 1.2V and 3.6V.

The Kionix KMX63 digital sensor can communicate on the I2C digital serial interface bus. This flexibility allows for easy system integration by eliminating analog-to-digital converter requirements and by providing direct communication with system processors. The I2C interface is compliant with high-speed mode, fast mode, and standard mode I2C protocols.

With 6DOF IMU 6 click you may communicate by using I2C serial interface. The I2C is primarily used for serial communication between a Master device and one or more Slave devices. The KMX63 always operates as a Slave device during standard Master-Slave I2C operation.

Given all of the possibilities its features offer, the 6DOF IMU 11 click can be used for applications which require movement and orientation features, such as screen orientation, navigation, game playing, machine/vibration analysis, etc...

# **SPECIFICATIONS**

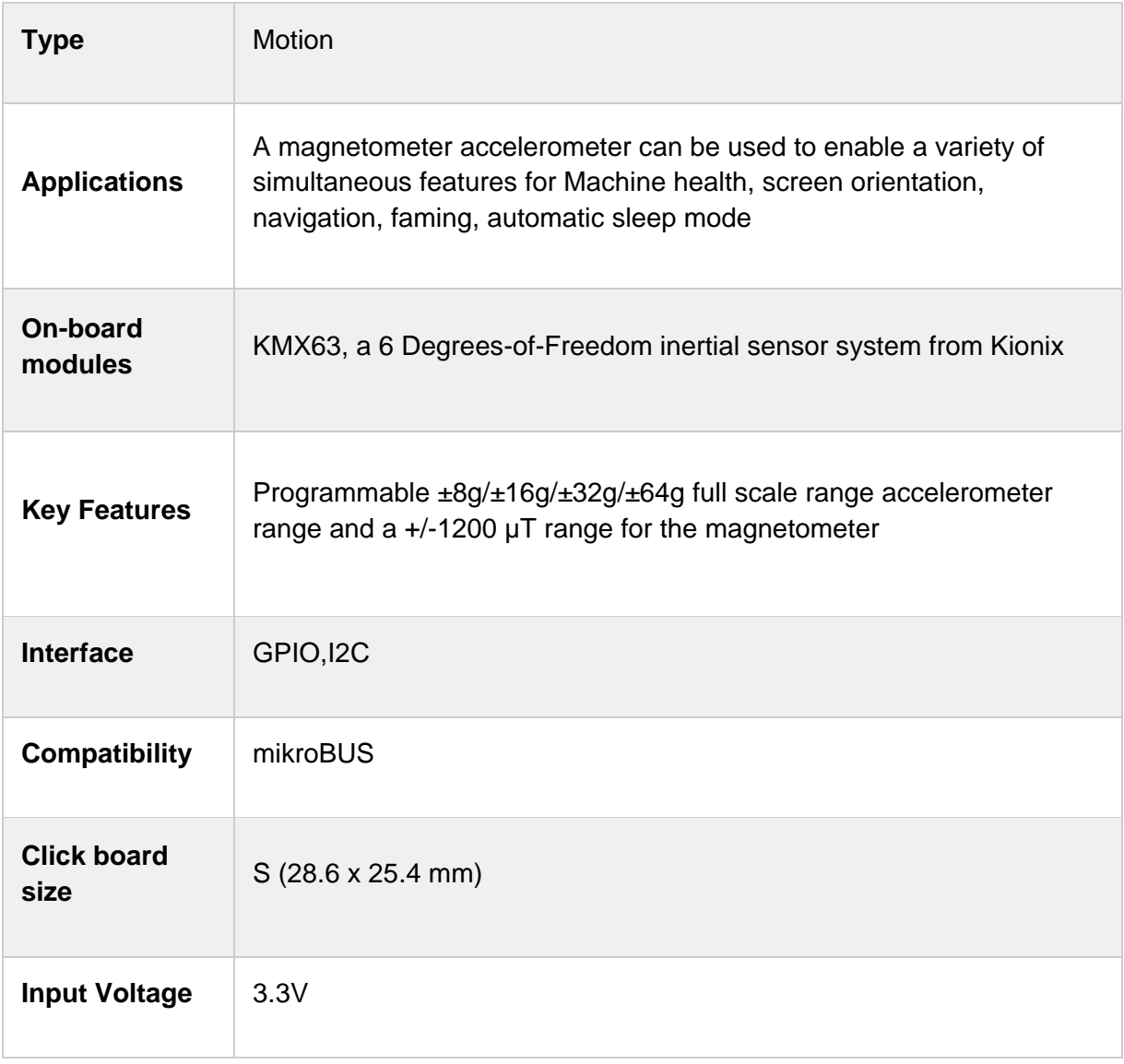

## PINOUT DIAGRAM

This table shows how the pinout on 6DOF IMU 11 click corresponds to the pinout on the mikroBUS™ socket (the latter shown in the two middle columns).

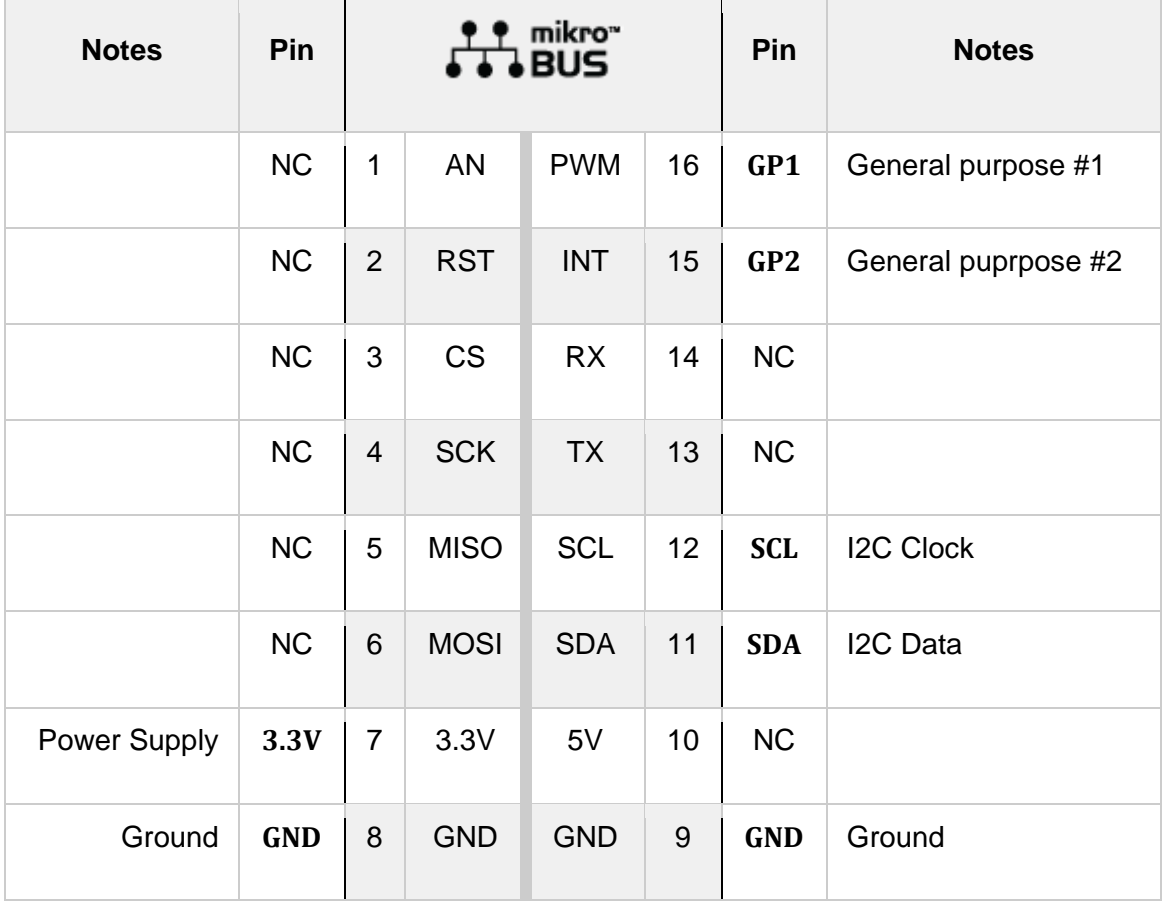

## SOFTWARE SUPPORT

We provide a library for the 6DOF IMU 11 Click on our [LibStock](https://libstock.mikroe.com/projects/view/2991/6dof-imu-11-click) page, as well as a demo application (example), developed using MikroElektronika [compilers](https://www.mikroe.com/compilers). The demo can run on all the main MikroElektronika [development](https://www.mikroe.com/development-boards) boards.

#### **Library Description**

The library covers all the necessary functions to control 6DOF IMU 11 click board. Library performs a standard I2C interface communication.

Key functions:

- void c6dofimu11\_set\_default\_sensor\_config (void) Set default sensor configuration function.
- void c6dofimu11\_read\_accel ( c6dofimu11\_accel\_t \*accel\_data ) Get Accel range X, Y and Z value function.
- void c6dofimu11\_read\_mag ( c6dofimu11\_mag\_t \*mag\_data ) Get Magnetometer magnetic field strength X, Y and Z value (nT) function.

#### **Examples description**

The application is composed of three sections :

- System Initialization Initializes I2C and start to write log.
- Application Initialization Initialization driver enables I2C, check device ID, sets default configuration, also write log.
- Application Task (code snippet) This is an example which demonstrates the use of 6DOF IMU 11 Click board. Measured and display Accel and Magnetometer magnetic field strength values for Xaxis, Y-axis and Z-axis. Results are being sent to the Usart Terminal where you can track their changes. All data logs write on USB uart changes for every 2 sec.

```
void application_task ( )
{
     c6dofimu11_read_accel ( &accel_data );
    Delay_ms( 10 );
     c6dofimu11_read_mag ( &mag_data );
    Delay_ms( 10 );
    mikrobus_logWrite( " Accel X : ", _LOG_TEXT );
     FloatToStr( accel_data.x, log_text );
     c6dofimu11_uart_sign_print( );
     mikrobus_logWrite( log_text, _LOG_TEXT );
     mikrobus_logWrite( " g", _LOG_LINE );
   mikrobus logWrite( " Accel Y : ", LOG TEXT );
    FloatToStr( accel data.y, log text );
    c6dofimu11 uart sign print( );
     mikrobus_logWrite( log_text, _LOG_TEXT );
     mikrobus_logWrite( " g", _LOG_LINE );
    mikrobus_logWrite( " Accel Z : ", _LOG_TEXT );
     FloatToStr( accel_data.z, log_text );
     c6dofimu11_uart_sign_print( );
     mikrobus_logWrite( log_text, _LOG_TEXT );
    mikrobus_logWrite( " g", _LOG_LINE );
     mikrobus_logWrite( "- - - - - - - - - - - - - ", _LOG_LINE );
    mikrobus_logWrite( " Mag X : ", LOG_TEXT );
     FloatToStr( mag_data.x, log_text );
     c6dofimu11_uart_sign_print( );
     mikrobus_logWrite( log_text, _LOG_TEXT );
```

```
 mikrobus_logWrite( " uT", _LOG_LINE );
    mikrobus_logWrite( " Mag Y : ", _LOG_TEXT );
     FloatToStr( mag_data.y, log_text );
    c6dofimu11 uart sign print( );
     mikrobus_logWrite( log_text, _LOG_TEXT );
     mikrobus_logWrite( " uT", _LOG_LINE );
   mikrobus logWrite( " Mag Z : ", LOG TEXT );
     FloatToStr( mag_data.z, log_text );
     c6dofimu11_uart_sign_print( );
    mikrobus_logWrite( log_text, _LOG_TEXT );
    mikrobus_logWrite( " uT", _LOG_LINE );
    mikrobus_logWrite( "--------------------------", _LOG_LINE );
    Delay_ms( 1000 );
}
```
#### Additional Functions :

void c6dofimu11\_uart\_sign\_print () - For beauty reasons in displaying the data log, this function inserts "+" sign when positive values have been read.

The full application code, and ready to use projects can be found on our [LibStock](https://libstock.mikroe.com/projects/view/2991/6dof-imu-11-click) page. Other mikroE Libraries used in the example:

- $12C$
- UART
- Conversions

#### **Additional notes and informations**

Depending on the development board you are using, you may need USB [UART](https://www.mikroe.com/usb-uart-click) [click](https://www.mikroe.com/usb-uart-click), USB [UART](https://shop.mikroe.com/usb-uart-2-click) 2 click or [RS232](https://shop.mikroe.com/rs232-click) click to connect to your PC, for development systems with no UART to USB interface available on the board. The terminal available in all MikroElektronika [compilers](https://shop.mikroe.com/compilers), or any other terminal application of your choice, can be used to read the message.

### MIKROSDK

This Click board™ is supported with [mikroSDK](https://www.mikroe.com/mikrosdk) - MikroElektronika Software Development Kit. To ensure proper operation of mikroSDK compliant Click board™ demo applications, mikroSDK should be downloaded from the [LibStock](https://libstock.mikroe.com/projects/view/2249/mikrosdk) and installed for the compiler you are using.

For more information about mikroSDK, visit the [official](https://www.mikroe.com/mikrosdk) page.

## **RESOURCES**

mikroBUS™ Standard [specification](http://www.mikroe.com/mikrobus/)

LibStock: [mikroSDK](https://libstock.mikroe.com/projects/view/2249/mikrosdk)

## DOWNLOADS

6DOF IMU 11 click [example](https://libstock.mikroe.com/projects/view/2991/6dof-imu-11-click) on Libstock

[6DOF](http://download.mikroe.com/documents/2d-3d-files/6dof_imu_11_click_2d_and_3d_files.zip) IMU 11 click 2D and 3D files

6DOF IMU 11 click [schematic](http://download.mikroe.com/documents/add-on-boards/click/6dof_imu_11_click/6dof-imu-11-click-schematic-v100.pdf)

KMX63 [datasheet](http://download.mikroe.com/documents/datasheets/KMX63-1055-datasheet.pdf)